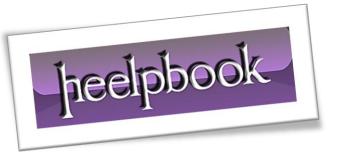

Article: Useful Keyboard shortcuts

Date: 21/02/2012

Posted by: HeelpBook Staff

Source: <u>Link</u> Permalink: Link

### DOS - USEFUL KEYBOARD SHORTCUTS FOR THE DOS COMMAND PROMPT

We look at some useful keyboard shortcuts and commands that will help you personalize the **MS-DOS** *Command Prompt Window* without using the mouse.

You will also learn about hotkeys for executing <u>DOS commands</u> more quickly. The keyboard shortcuts are known to work in **Windows Vista** and **XP** command prompt.

# 1. Change the color scheme of the DOS Window

color bf - where **b** is the background color while **f** is for the foreground color (they are hex codes).

For instance, if you want to have a white background with black text, type color **FO** and press **Enter**. To revert to the original color scheme, type color without any arguments.

For a list of all available colors, type **color /?** on the command line.

## 2. Chant the Title of the Window to reflect the current time

Do you know that you can put your name or your blog address in the title of the command prompt window. That's like a neat watermark when you are using that screenshot for your website.

title your name %time%

That **%time%** will append the current timestamp to the *Window*'s title.

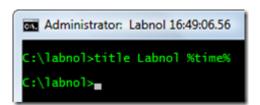

### 3. Navigate the Command History using Keyboard

If you have a long list of commands in the history, press the function key **F7** to navigate through the history list using the arrow keys.

And if you already know the command number, press **F9** and directly type that number. Very useful if you have to run some command repeatedly.

21/02/2012 Total Chars: 1764

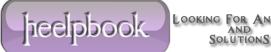

Page 1 Total Words: 384

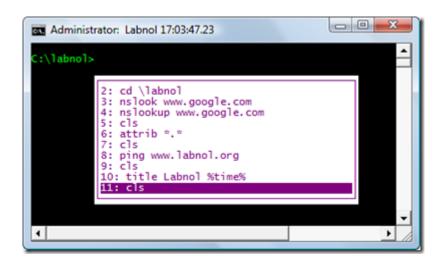

### 4. Typing Long Commands at the DOS Prompt

You know the frustration when you type some long command only to realize that you made a typo or omitted typing some character. Either type the whole command again or a better option is the F1 key.

#### F1 prints characters of the previous command one by one.

Alternatively, you can press F2 to copy a certain number of characters from the previous command to the current one. Let me illustrate that with an example:

Say I want to run the command "nslookup www.google.com" but wrote "nslookup www.googlx.com" in a hurry.

Instead of retyping the whole thing, I can say F2 and then say x. This will print all the characters upto "x". Then you can press F3 to complete the command or type it manually.

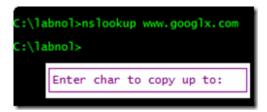

Looking For AnswerS AND SolutionS

**Heelpbook** 

21/02/2012 Total Chars: 1764

Page 2 Total Words: 384 HeelpBook (www.heelpbook.net)